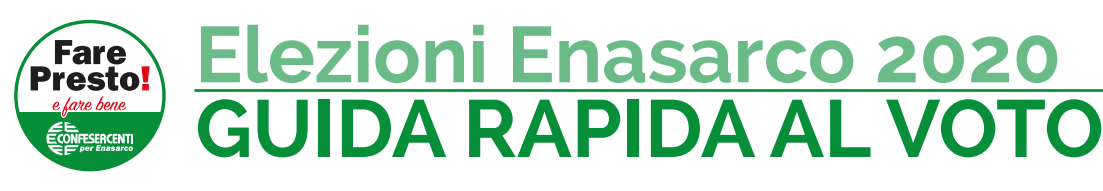

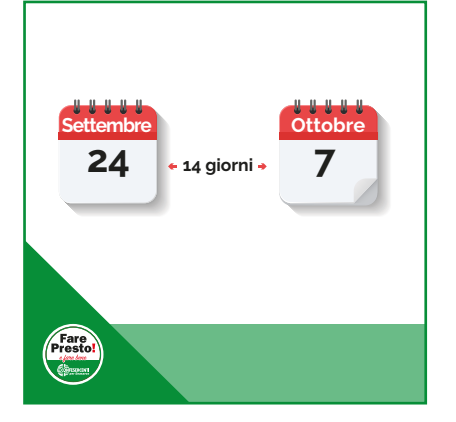

#### **Quando si vota?**

Dal **24 settembre al 7 ottobre 2020**

Potrai votare per **14 giorni**, dal lunedì al venerdì dalle 09:00 alle 18:00 e il sabato e la domenica dalle 09:00 alle 20:00

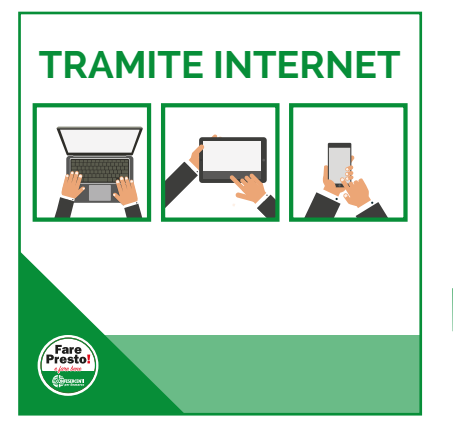

#### **Dove si vota e come?**

Puoi votare **esclusivamente tramite internet.**

Puoi votare con il **PC**, il **tablet** oppure lo **smartphone.**

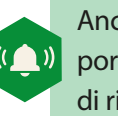

 *Anche se voti tramite PC oppure tablet, devi comunque tenere a portata di mano lo smartphone che dovrai usare sia per fare la telefonata di riconoscimento che per ricevere un SMS con il Codice PIN di controllo.*

### **Sei sicuro di poter votare?**

#### **Possono votare:**

- Agenti di Commercio
- Consulenti Finanziari
- Agenti in Attività Finanziaria
- Collaboratori dei Mediatori Creditizi e Agenti in Attività Finanziaria
- Agenzie di Rappresentanza
- Aziende Iscritte

purché in possesso dei requisiti previsti dal Regolamento.

*Se vuoi possiamo aiutarti a vericare se hai diritto di voto.* **SOS**

> **Puoi richiedere la verifica** *dei tuoi requisiti compilando il modulo dal sito:* www.FarePresto.IT/Verifica

*Oppure vai presso una delle sedi Confesercenti o ANPIT*

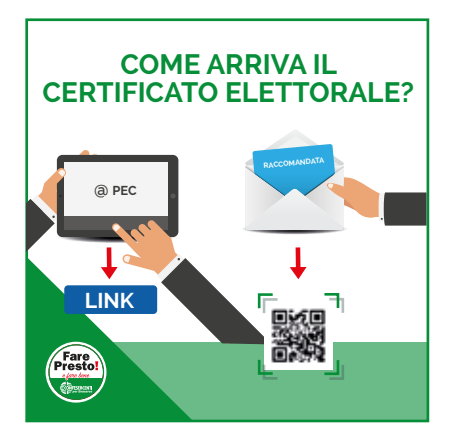

#### Certificato elettorale: che cos'è e come si riceve?

Per poter votare è necessario avere il certificato elettorale, che riceverai direttamente da Enasarco.

- **A)** Se Enasarco ha il tuo **indirizzo PEC funzionante e aggiornato,** lo riceverai tramite **PEC.** Per votare cliccherai sul **link** nella PEC.
- **B) Se non hai comunicato a Enasarco la tua PEC** oppure se la tua  **PEC non funziona**, lo riceverai tramite **raccomandata cartacea.** Per votare userai il **Qr Code**.

L'invio dei certificati elettorali è previsto indicativamente per i primi giorni di **Settembre.** Saranno inviate prima le PEC, poi le raccomandate cartacee.

*vota la Lista n°2*

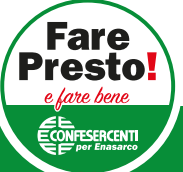

**1/3**

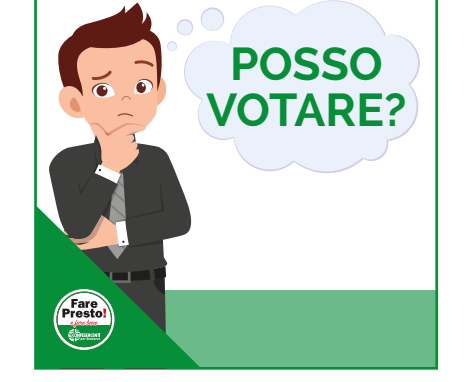

#### **Elezioni Enasarco 2020 GUIDA RAPIDA AL VOTO 2/3**

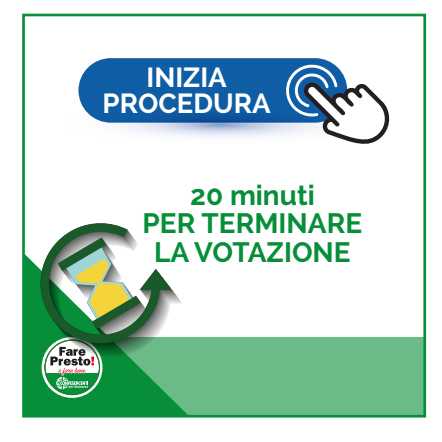

## **Inizio della procedura di voto**

Dalle ore 9:00 del 24 settembre 2020 sarà possibile votare.

Dopo aver **cliccato sul link** contenuto nella PEC o dopo aver **scannerizzato il QR Code** nella raccomandata, si aprirà la **schermata di benvenuto** della procedura di voto elettronico.

Clicca sul bottone **INIZIA PROCEDURA**

A partire da questo momento, hai a disposizione **20 minuti di tempo per terminare l'operazione di voto.**

#### **IVA PARTITA AZIENDA MANDANTE** v ng **00/00 ABC S.r.l. A <sup>R</sup> <sup>C</sup> <sup>O</sup>**  $\frac{1}{2}$  **I** O **N**  $\frac{6}{5}$ **AZIENDA MANDANTE 00/00 <sup>1234</sup><sup>5678</sup>** MATRICOLA ENASARCO **AVANTI**

# **CHIAMA 3XX.XXX.XXXX**

#### **Numero di cellulare, matricola oppure partita iva**

In questa prima schermata inserisci:

- **• numero di cellulare**
- **• matricola enasarco** oppure **partita iva**

**Spunta la dichiarazione:**

**"Dichiaro che il numero telefonico inserito è nella mia attuale disponibilità"**

Clicca sul bottone **AVANTI**

### **Telefonata di riconoscimento automatico**

Sulla schermata apparirà un **numero telefonico** (3xx.xxx.xxxx).

- Se stai votando **tramite smartphone** premi il bottone **CHIAMA**
- Se stai votando **tramite PC o tablet**, componi il **numero telefonico sul tuo smartphone** e premi il bottone **CHIAMA**

La chiamata serve per identificarti e capire che il cellulare inserito all'inizio della procedura sia un vero cellulare. La **chiamata è gratuita e terminerà al primo squillo.**

Attenzione: hai 30 secondi per effettuare la telefonata dal momento in cui appare il numero telefonico sullo schermo.

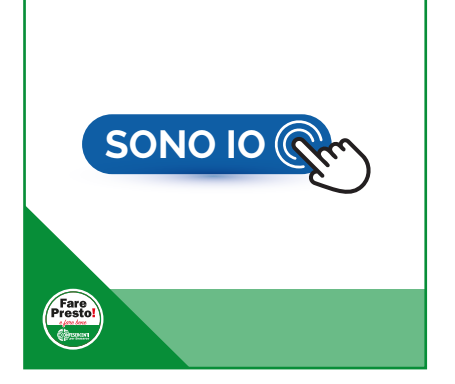

# **Dichiarazione "Sì, sono IO"**

Si aprirà una schermata con il tuo nome, cognome e codice fiscale.

#### **L'urna elettronica ti ha riconosciuto/a!**

Per procedere con le operazioni di voto dovrai **cliccare** sul bottone **SONO IO**

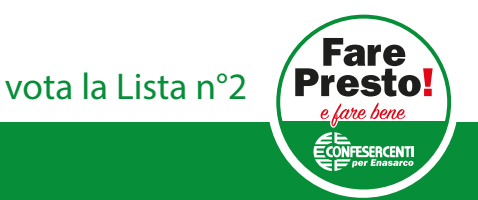

#### **Elezioni Enasarco 2020 GUIDA RAPIDA AL VOTO**

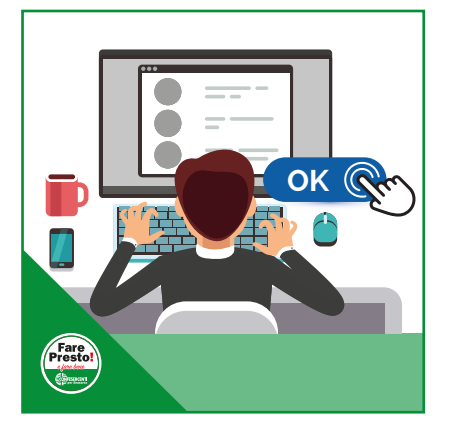

## **Visualizzazione delle liste**

Ti si aprirà una schermata contenente tutte le liste che potrai votare:

- **7 Liste** per gli **Agenti di Commercio**
- **4 Liste** per le **Aziende Iscritte** e le **Agenzie di Rappresentanza**

Prima di poter votare dovrai scorrere a video tutto l'elenco delle liste candidate. Terminata la visione di tutte le liste e relativi loghi apparirà una schermata che ti avvisa: "**Ora puoi esprimere la preferenza**".

Per procedere dovrai **cliccare** sul bottone **OK**

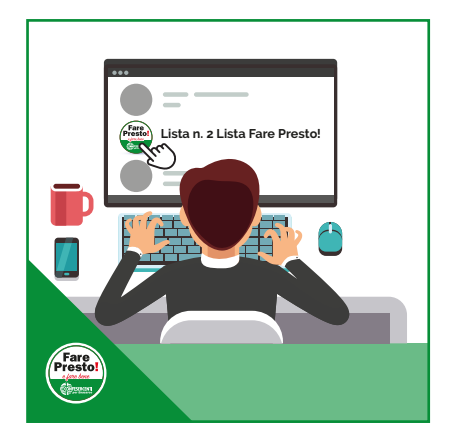

### **Cliccare sul simbolo della lista**

Questa sezione è spudoratamente di parte!

Per esprimere il tuo voto è necessario cliccare sul logo della lista. **Clicca sul logo della Lista n. 2 Lista Fare Presto e Fare Bene Confesercenti per Enasarco!**

Apparirà questo messaggio: "**Hai selezionato la Lista Fare Presto! Confermi?**"

Clicca sul bottone **CONFERMA VOTO** 

Attenzione: se per errore hai selezionato una lista diversa, che non desideri votare, clicca sul bottone **DESELEZIONA LISTA**

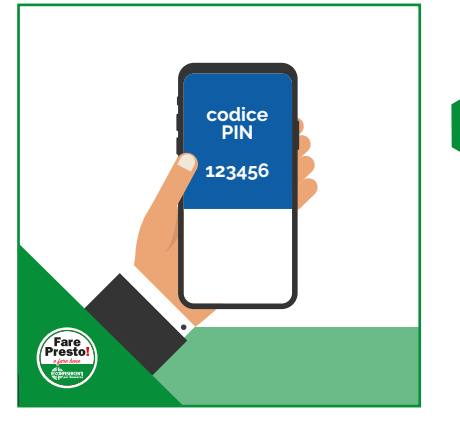

# **Inserimento del Codice PIN di controllo**

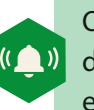

*Ora tieni a portata di mano lo smartphone a cui è associato il numero di telefono che hai indicato all'inizio della procedura e con cui hai*  $effettuato$  la telefonata di riconoscimento.

La piattaforma di voto ti spedirà automaticamente un **SMS contenete un Codice PIN di controllo.** Il codice è composto da **6 numeri**. L'SMS impiega circa 30 secondi per arrivare.

**Inserisci il Codice PIN di controllo** nell'apposito campo e **clicca** sul bottone **CONFERMA VOTO**

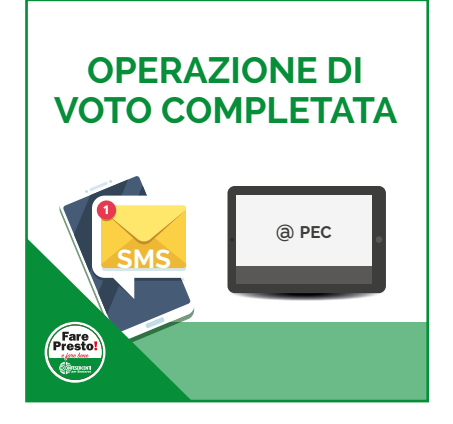

# **Acquisizione del voto e ricevuta**

Apparirà una finestra con scritto **Attendere**. Il sistema inizierà la procedura di Acquisizione del Voto.

Al termine della procedura apparirà il messaggio **"Operazione di voto completata"**.

Una volta ultimata la procedura, riceverai un **SMS** o una **PEC** di **ricevuta di voto avvenuto**.

Questa non è una guida ufficiale di Enasarco. È realizzata dalla ns redazione per **aiutare gli aventi diritto di voto a farlo semplicemente. Ci siamo basati su info raccolte da fonti Enasarco. Ci scusiamo per eventuali inesattezze. Eventuali variazioni sono a insindacabile giudizio della Fondazione Enasarco. V01**

*vota la Lista n°2*

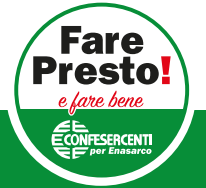